■Wrapper 機能利用について

概要:

本機能は現行システムから決済送信先(https://gw.ccps.jp)及び、 決済リクエストパラメータ変更の必要がなく、決済リクエストが可能な機能です。

決済送信先へ送られたリクエストを新システム(Univapay)側で処理をして、 決済結果通知(キックバック)を現在ご利用いただいてるシステムのパラメータへ変更し通知い たします。

機能については弊社側での設定が必要でございますので、順次弊社側で設定を進めます。 ※尚、本機能を利用せずに期日までに新システムへの移行を進めている加盟店様や、 すでに新システムへ移行が完了している加盟店様は、その旨を下記にご返信いただきます でしょうか。

メールアドレス:ips-support@univapay.com

返信がない場合は弊社側で Wrapper 機能の設定を進めますのでご理解、 ご了承の程よろしくお願いいたします。

尚、Wrapper 機能ですが、決済履歴等の管理画面は新システムでの確認となります。 機能利用時に変更となる点がございますので、以下ご案内いたします。

●決済履歴

本機能切替後は決済情報は新システムで作成されますので、 決済情報の検索や決済履歴は新システムの管理画面での確認が必要です。 検索のテキストボックスでは、 「課金 ID」「メールアドレス」「カード名義」を入力して検索が可能です。

旧システムでの決済番号(pid)や店舗オーダー番号(sod)は、メタデータから検索可能で す。

下記新システムの仕様書もご連携いたします。

決済 検索について <https://docs.univapay.com/transactions/>

## ●メールテンプレート

決済完了後のユーザー様向け及び、加盟店様向けのメールは新システムから送られますの で、メールテンプレートの作成・編集も新システムで行っていただく必要がございます。 また、ユーザー様への決済完了メールの送信元は 「no-reply@univapay.com」から送信されます。

下記新システムの仕様書もご連携いたします。

通知メールテンプレート

<https://docs.univapay.com/email-templates/>

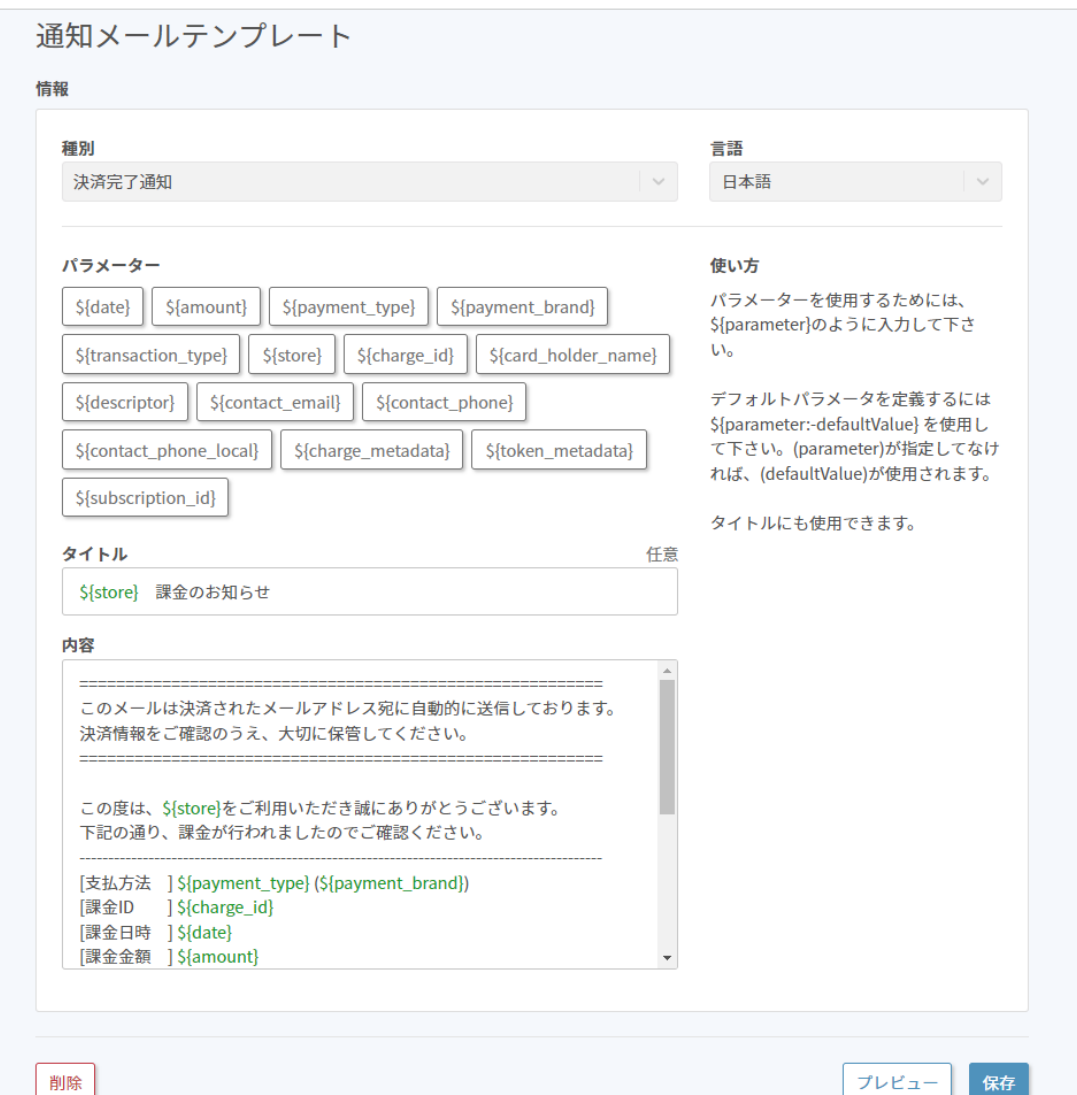

●リンク方式について

リンク方式 (ptype=3・5・8) をご利用の場合はユーザー様決済画面が、 新システムのリンクフォーム画面が開きます。

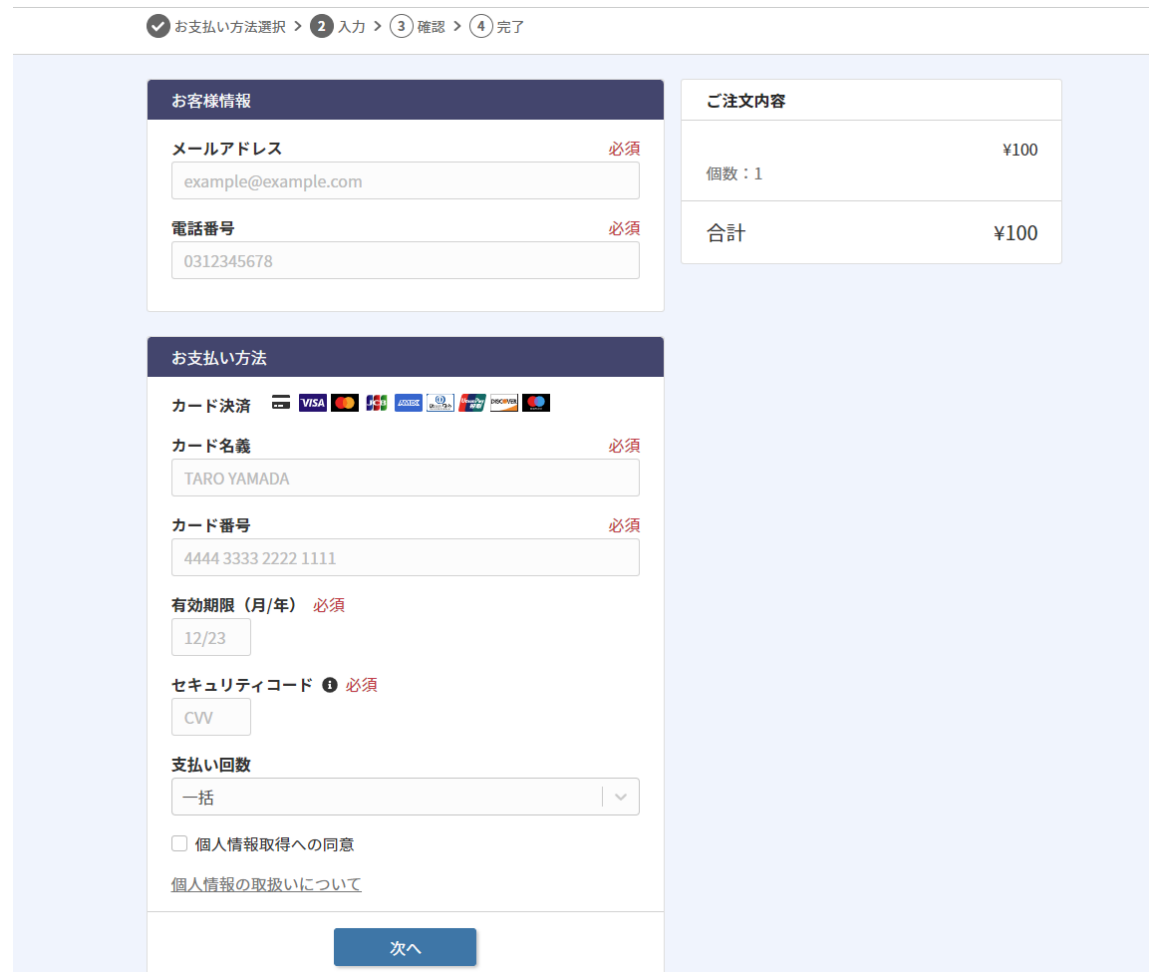

尚、決済フォームのお客様情報追加や削除に関しましては、新システムで設定変更が必要で す。新システム(https://merchant.univapay.com/)にログインいただき、変更をお願いい たします。

ログイン後、左項目の店舗⇒店舗名選択⇒決済フォーム⇒リンクフォーム設定 上記設定のお客様情報からチェックを入れていただければ、決済フォーム上で追加されま す。

●決済結果通知(キックバック)の通知元 IP の変更 決済結果通知(キックバック)の通知元 IP が変更になる為、加盟店様側で制限をしている 場合、許可設定が必要になります。 現行 (113.43.72.64~113.43.72.79) から

新システム(52.196.191.193 / 13.230.213.62)へ変更

※加盟店様側で制限をしていない場合は設定の必要はございません。

●ワンタッチバーチャル

新システムの左項目リカーリングトークンから課金の処理が可能です。処理をする為には 事前にワンタッチ決済データを弊社で移行いたします。

課金処理と付与されているメタデータ(univapay-reference-id 等)の変更が可能です。 有効期限の更新に関しては現在対応していません。

●ワンタッチ CSV 登録

上記ですが、Wrapper 機能では旧管理画面からの利用ができません。新システムの CSV 課 金を利用いただく必要がございます。

尚、事前に弊社側でワンタッチ決済データを移行させていただきます。

CSV 課金の利用方法に関しましては下記をご確認お願いいたします。 <https://docs.univapay.com/csv-charges/>

尚、ゲートウェイ処理でワンタッチ課金を利用されている加盟店様は 現仕様のまま処理が可能です。

●決済取消処理について

Wrapper 機能設定後の決済取消は新システムの管理画面及び下記 API で処理が可能です。 <https://docs.univapay.com/References/refunds-create/>

尚、Wrapper 機能設定後、過去の旧システムでの決済取消は管理画面からのみ処理が可能 です。ゲートウェイ方式の取消(CANCEL)処理は出来かねますので、ご注意ください。

●商品登録について

Wrapper 機能機能設定後の商品登録は新システムで行う必要がございます。 また、レンタル端末ご利用加盟店様は旧システム及び、新システム、両システムでの登録が 必要でございます。尚、複数商品の決済時は合算した決済金額となります。

●管理画面情報変更について

Wrapper 機能利用後は弊社側で設定を変更しないと反映がされません。 下記、変更希望の際は弊社までご連携お願いいたします。

・決済結果通知 URL(キックバック)

・決済完了後転送先 URL の変更及び追加

・本番/テストモードの切替

●自動課金のカード変更 URL・自動課金停止 URL について

・新システムに移行した自動課金に対して旧システムのカード変更 URL・自動課金停止 URL を引き続き利用できます。

・新システムの自動課金停止 URL は現在開発中です。開発が完了した場合も、旧システム の自動課金停止 URL を引き続き利用可能です。

※旧システムの自動課金停止 URL は、ラッパー設定中であってもメールおよび新システム の管理画面には記載されません。

・リトライ待ちなど新システムに移行できず旧システムに残っている自動課金は、旧システ ムのカード情報変更 URL・自動課金停止 URL から処理できません。

停止は旧システムの管理画面からおこなってください。

カード情報の変更は、自動課金番号と有効期限を当社に連携していただき、当社にておこな いますので ips-support@univapay.com 宛てに依頼してください。

・新規で作成された自動課金は新システムへ生成されるため、旧システムのカード情報変更 URL・自動課金停止 URL は発行されませんので、 新システムの管理画面から確認・停止 をお願いします。